## 参加会員名簿の作成

・大会運営関連システムの[参加会員名簿作成]を選択してください。 過去の大会参加者から参加者入力用の名簿を作成することが出来ます。

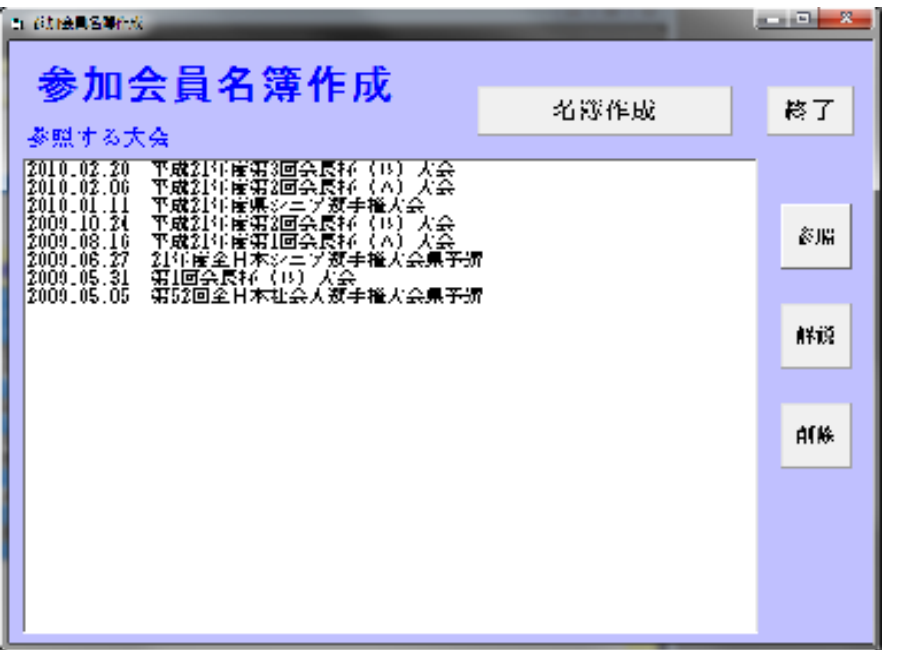

・[参照]で名簿に取り込む大会を指定してください。

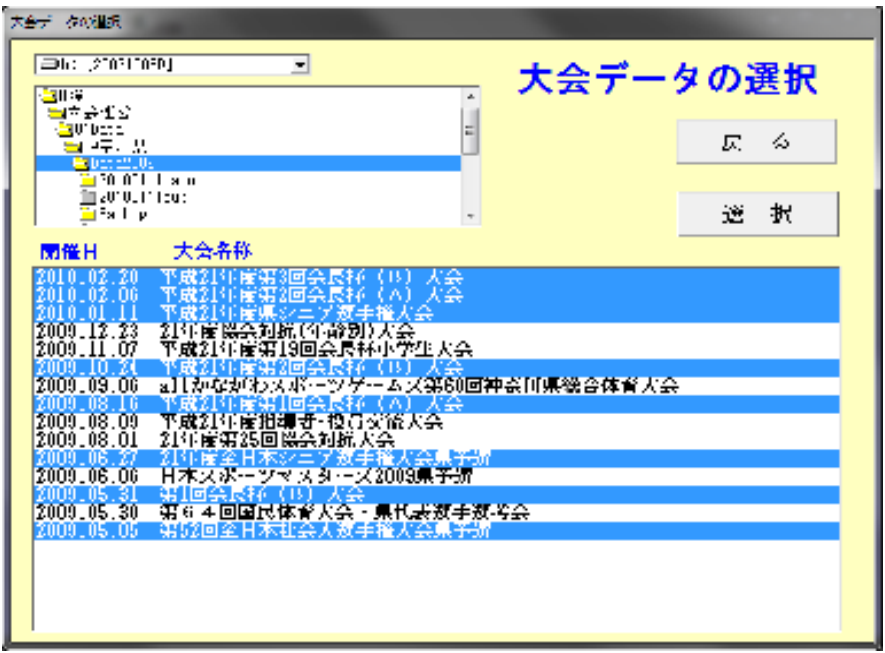

- ・大会運営.exeと同じフォルダーに「参加会員名簿.csv」というファイルで作成されます。 ファイルが存在する場合は追記されます。
- ・作成された名簿はEXCELで編集することが出来ます。
- ・混合ダブルスの参加者は男子→女子の順として処理されます。
- ・団体戦の性別種目においては、監督等を含め全員その種目の性別で登録されます。 (別の性別で登録されているデータは変更されず両方での登録になることもあります)